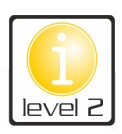

## **Deine erste Webseite: "Café.8"**

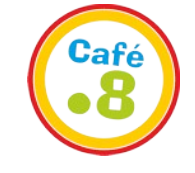

Das neue Café der Stadt "Café.8" gehört deiner Freundin. Bisher hatte sie leider keine Zeit, eine eigene Webseite zu erstellen. Nun bist du am Zug! Stell dir vor, du entwirfst für deine Freundin eine kleine Seite für ihr Café ...

**1.** Erstelle zuerst einen Ordner **HTML** in deinen Dateien.

**2.** Öffne einen Editor, tippe den HTML-Code ab und speicher die Datei unter **index.html** ab.

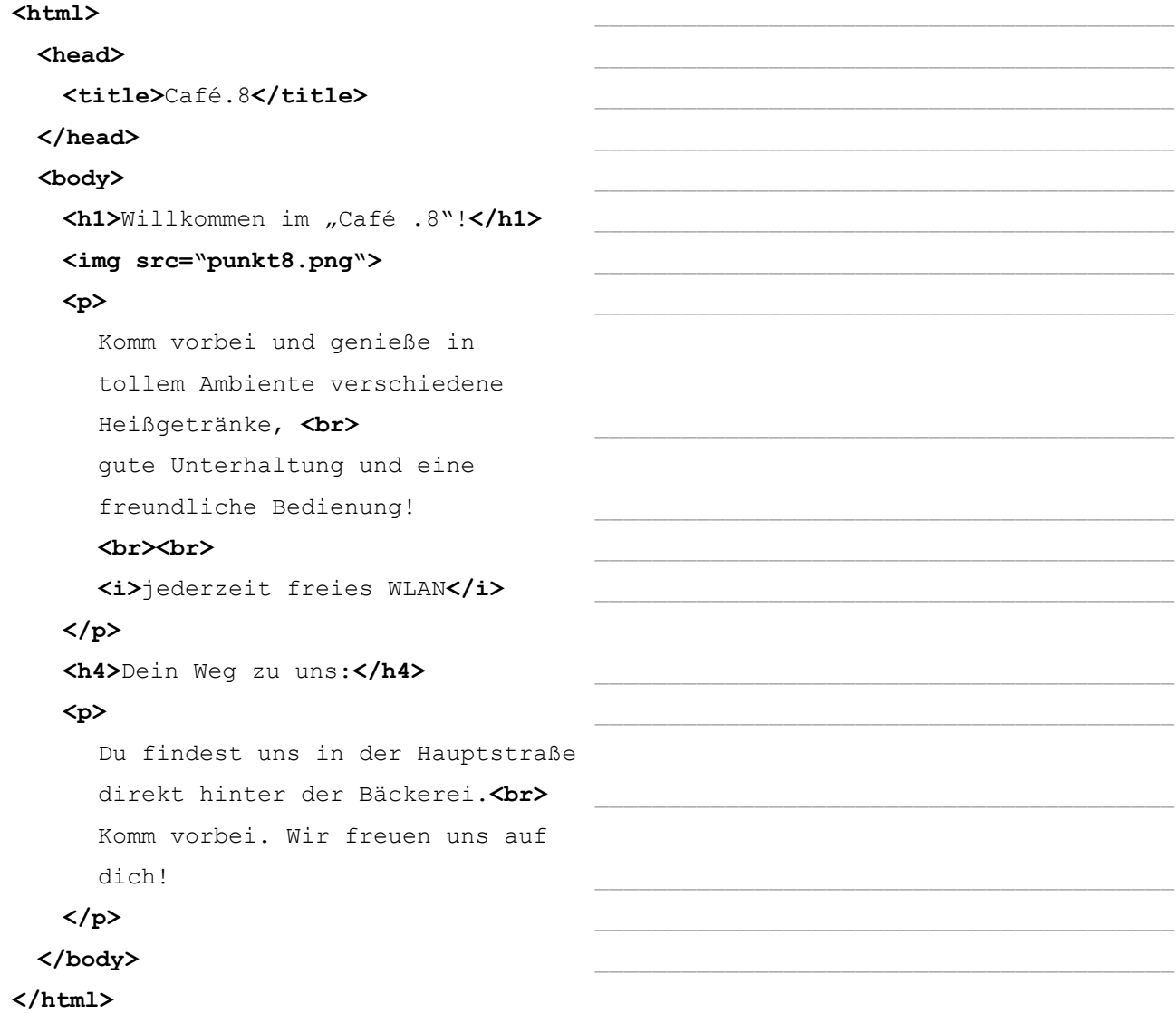

- **3.** Kopiere aus dem Gruppenordner die Datei **punkt8.png** und füge sie in deinem Ordner HTML ein.
- **4.** Öffne die Datei index.html im Browser und notiere auf den Linie, was die einzelnen **<tags>** bewirken.